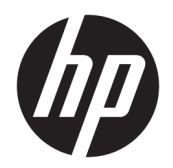

Brugervejledning

© Copyright 2017, 2018 HP Development Company, L.P.

Intel, Thunderbolt, Thunderbolt-logoet og vPro er varemærker tilhørende Intel Corporation i USA og/eller andre lande. NVIDIA er et varemærke og/eller registreret varemærke tilhørende NVIDIA Corporation i USA og andre lande. Windows er et varemærke eller et registreret varemærke tilhørende Microsoft Corporation i USA og/eller andre lande.

Oplysningerne indeholdt heri kan ændres uden varsel. De eneste garantier for HP's produkter og serviceydelser er angivet i de udtrykkelige garantierklæringer, der følger med sådanne produkter og serviceydelser. Intet heri må fortolkes som udgørende en yderligere garanti. HP er ikke erstatningspligtig i tilfælde af tekniske unøjagtigheder eller typografiske fejl eller manglende oplysninger i denne vejledning.

Anden udgave: september 2018

Første udgave: november 2017

Dokumentets bestillingsnummer: L05326-082

# **Indholdsfortegnelse**

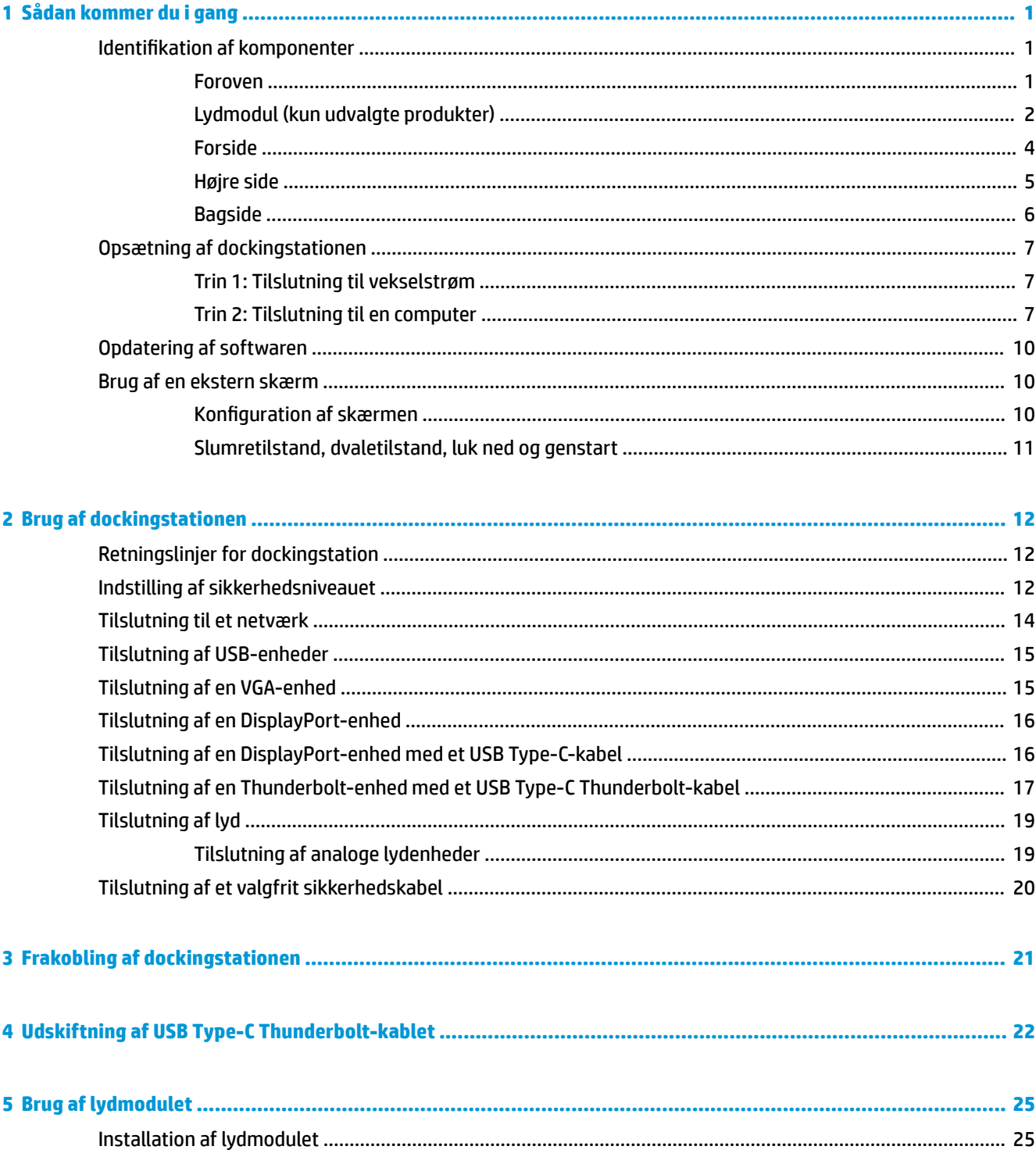

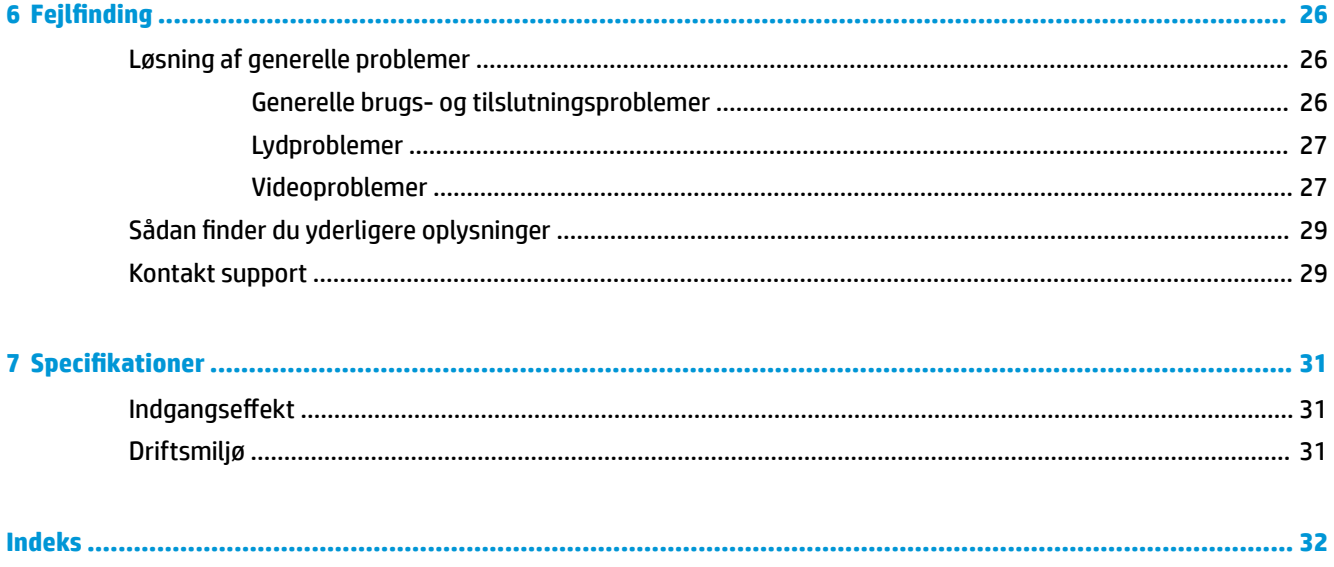

## <span id="page-4-0"></span>**1 Sådan kommer du i gang**

## **Identifikation af komponenter**

Dette kapitel identificerer de synlige hardwarefunktioner for dockingstationen og indeholder opsætningsanvisninger.

**BEMÆRK:** Din computer er muligvis ikke udstyret til at kunne udnytte alle de funktioner, der er tilgængelige på dockingstationen.

### **Foroven**

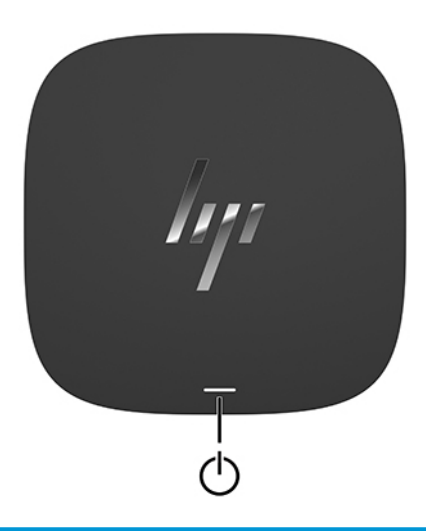

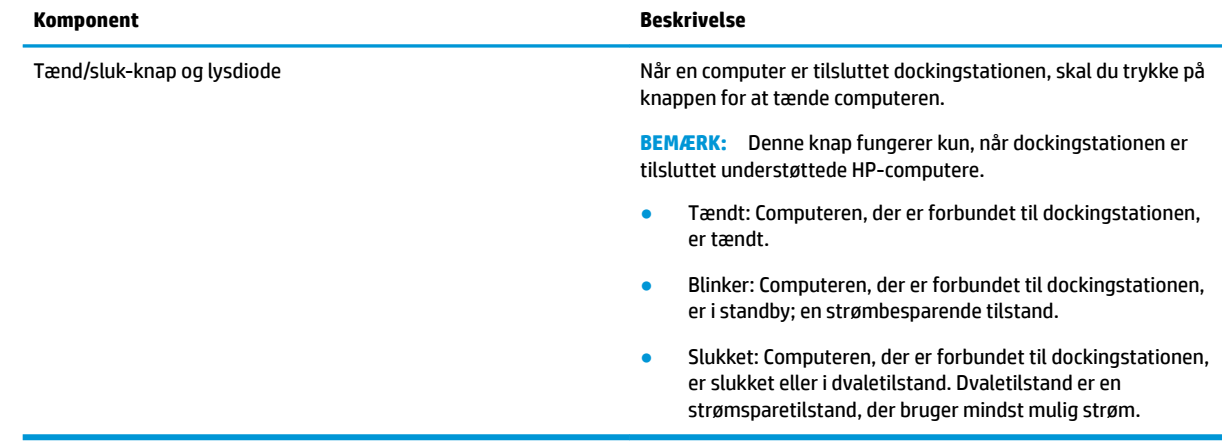

<span id="page-5-0"></span>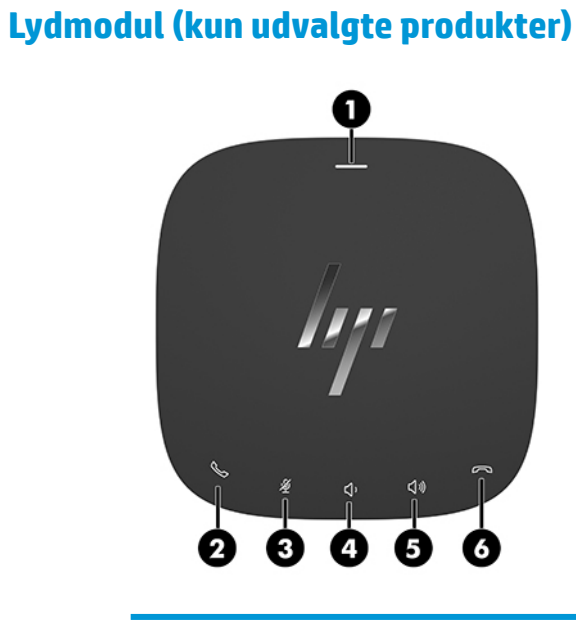

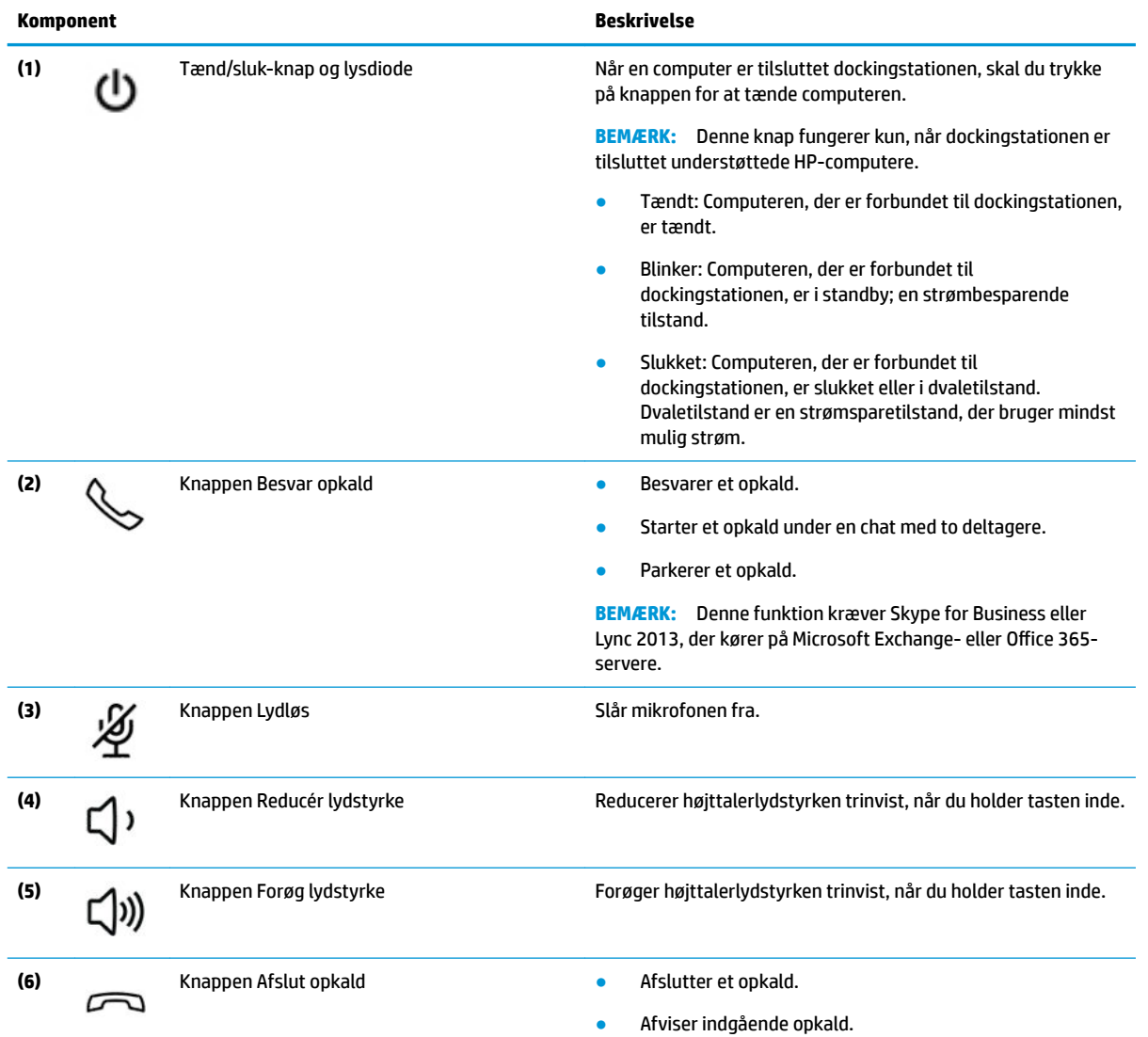

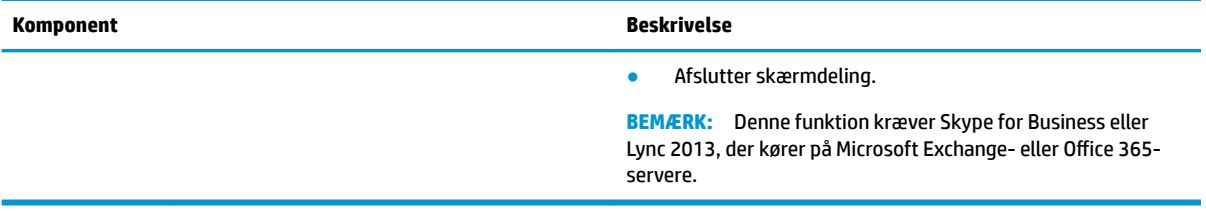

### <span id="page-7-0"></span>**Forside**

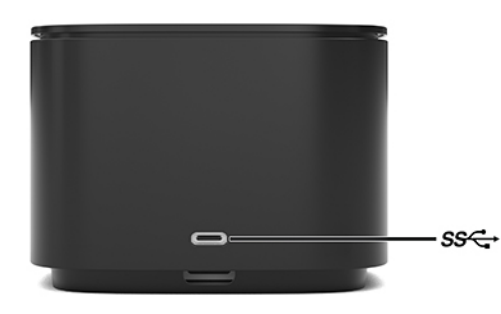

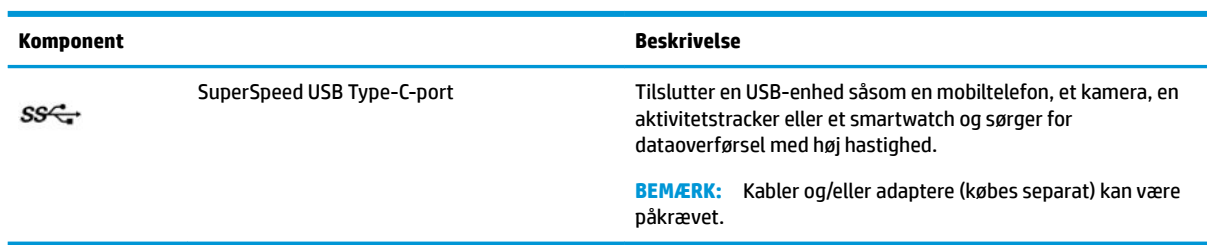

### <span id="page-8-0"></span>**Højre side**

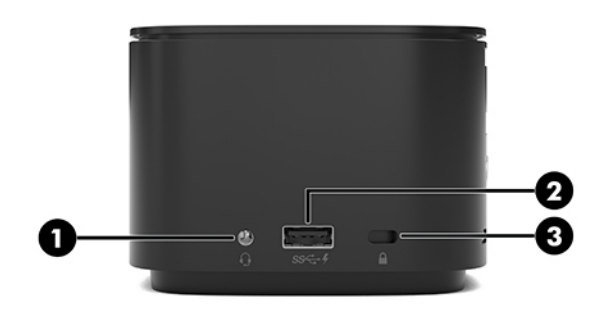

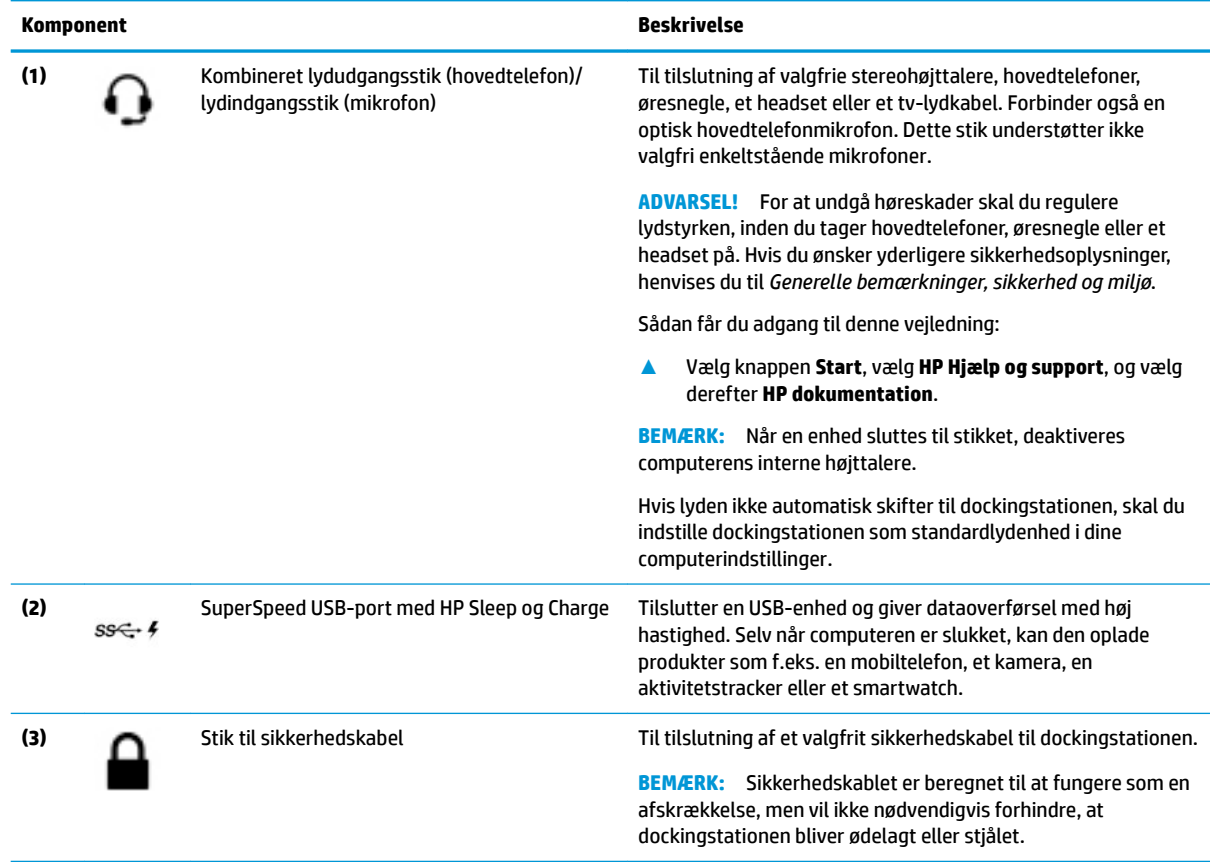

## <span id="page-9-0"></span>**Bagside**

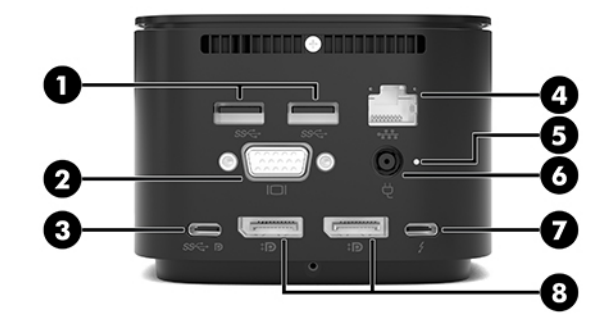

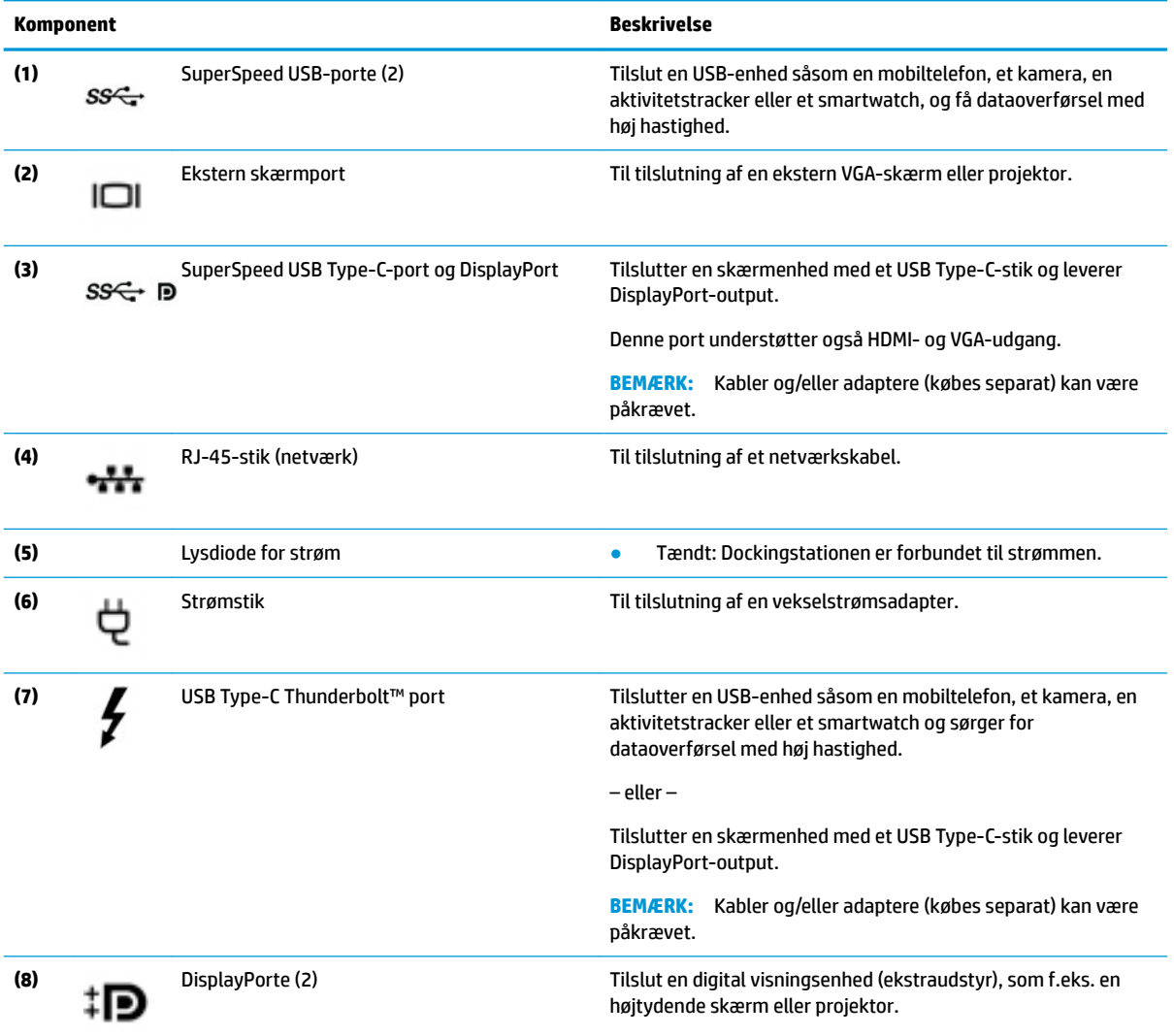

## <span id="page-10-0"></span>**Opsætning af dockingstationen**

### **Trin 1: Tilslutning til vekselstrøm**

**ADVARSEL!** Følg denne fremgangsmåde for at mindske risikoen for elektrisk stød eller beskadigelse af udstyret:

Sæt netledningen i en stikkontakt med vekselstrøm, der altid er let tilgængelig.

Sluk for strømmen til udstyret ved at trække netledningen ud af stikkontakten.

Hvis netledningen er forsynet med et 3-bens stik, skal du sætte ledningen i en 3-bens stikkontakt med jordforbindelse. Undgå at gøre netledningens jordstikben ubrugeligt ved f.eks. at sætte en 2-bens adapter i. Jordstikbenet er en vigtig sikkerhedsforanstaltning.

For at sikre korrekt ydelse for alle dockingstationens funktioner skal du slutte dockingstationen til en vekselstrømskilde ved at bruge dockingstationens netledning.

- **1.** Slut den ene ende af netledningen til vekselstrømsadapteren **(1)** og den anden ende af netledningen til en vekselstrømstikkontakt **(2)**.
- **2.** Slut vekselstrømsadapteren til strømstikket **(3)** på dockingstationen.

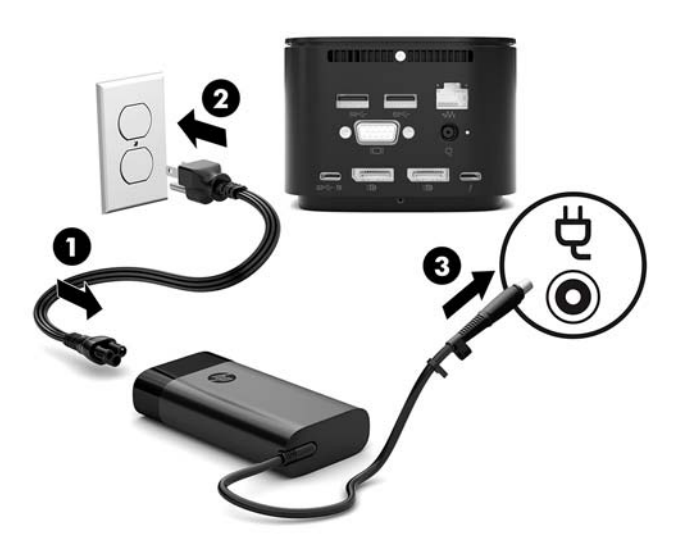

### **Trin 2: Tilslutning til en computer**

Sådan slutter du computeren til dockingstationen:

- **1.** Slut USB Type-C Thunderbolt-kablet til Thunderbolt-porten og strømindgangsstikket eller USB Type-Cstrømstikket og Thunderbolt-porten på computeren.
- **BEMÆRK:** Sørg for, at computeren er enten tændt eller slukket. HP anbefaler ikke, at man tilslutter til en computer, der er i slumre- eller dvaletilstand.

**Figur 1-1** Tilslutning til en Thunderbolt-port og et strømindgangsstik

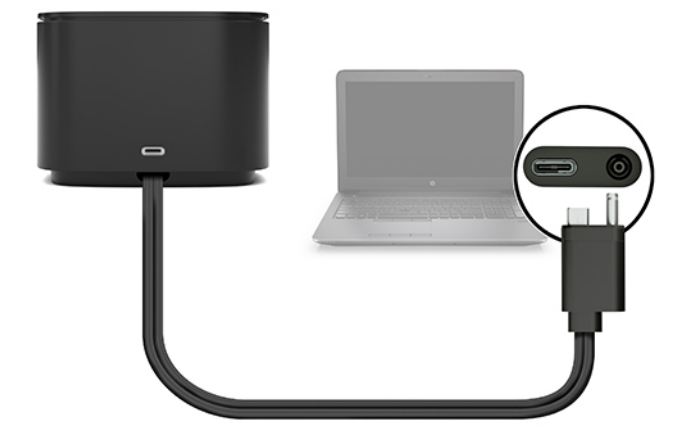

**Figur 1-2** Tilslutning til et USB Type-C-strømstik og en Thunderbolt-port

![](_page_11_Picture_3.jpeg)

**Figur 1-3** Tilslutning til en Thunderbolt-port og et strømindgangsstik via kombinationskablet

![](_page_12_Picture_1.jpeg)

**Figur 1-4** Tilslutning til et USB Type-C-strømstik og en Thunderbolt-port via kombinationskablet

![](_page_12_Picture_3.jpeg)

- **2.** I dialogboksen, som vises, skal du vælge **OK**.
- **BEMÆRK:** Du skal være logget på som administrator på den computer, der er tilsluttet til dockingstationen.

Du kan give en bruger, der ikke er administrator, mulighed for at vælge OK ved at indtaste registreringsnøglen for ikke-administratorer. Du kan få denne nøgle ved at kontakte en teknisk konsulent hos HP.

**3.** En ny dialogboks åbnes. Vælg en af følgende muligheder:

- <span id="page-13-0"></span>● **Tilslut ikke** – Forhindrer dockingstationen i at tilslutte til computeren.
- **Tilslut kun én gang** Tillader dockingstationen at tilslutte til computeren. Hver gang dockingstationen tilsluttes og frakobles, skal du logge på som administrator for at tillade adgang til dockingstationen.
- **Tilslut altid** Tillader dockingstationen at tilslutte til computeren. Dockingstationen kan oprette forbindelse til computeren automatisk, når den er blevet frakoblet og tilsluttet igen, selv hvis du ikke er logget på som administrator.
- **4.** Vælg **OK**.

Mens dockingstationen er tilsluttet til computeren, vises et Thunderbolt-ikon **i meddelelsesområdet** 

yderst til højre på proceslinjen.

**TIP:** Der kan være en let forsinkelse, før enheder, der tilsluttes til dockingstationen, er klar til at blive brugt.

## **Opdatering af softwaren**

I dette afsnit beskrives, hvordan dockingstationens software opdateres på en computer, der kører Windows® 10-operativsystemet.

- **1.** Når computeren er tændt, Windows kører, og internettet er tilsluttet, skal du slutte dockingstationen til computeren.
- **2.** Gå til<http://www.hp.com/support>, og følg anvisningerne på skærmen for at hente software og drivere.

## **Brug af en ekstern skærm**

### **Konfiguration af skærmen**

Brug Windows til at konfigurere udseendet for en skærm, der er sluttet til dockingstationen.

- **1.** Vælg **Start**, vælg derefter **Indstillinger**, og vælg til sidst **System**.
- **2.** Vælg **Vis kun skrivebord på 2** for kun at få vist skærmbilledet på skærmen.

- eller -

Vælg **Udvid skærmene** for at få skærmbilledet udvidet på både computeren og skærmen.

- eller -

Vælg **Dupliker disse skærme** for at få vist skærmbilledet samtidig på både computeren og skærmen.

Du kan også få adgang til skærmindstillingerne ved at trykke på Windows-tasten + p:

- For kun at få vist skærmbilledet på skærmen skal du vælge **Kun anden skærm**.
- Du kan få vist skærmbilledet udvidet på både computeren og skærmen ved at vælge **Udvid**.
- Du kan få vist skærmbilledet samtidigt på både computeren og skærmen ved at vælge **Dublet**.

Du kan finde flere oplysninger om brug af flere skærme i afsnittet "Display Capabilities" ("Skærmmuligheder") i hvidbogen *HP Thunderbolt Dock G2 Features and Troubleshooting* (HP Thunderbolt Dock G2-funktioner og fejlfinding). Gå til<http://www8.hp.com/h20195/v2/GetPDF.aspx/4AA7-3384ENW.pdf>.

Skærme kan ikke være sluttet til både VGA-porten og enten en SuperSpeed USB Type-C-port og DisplayPort eller USB Type-C Thunderbolt-porten samtidigt.

<span id="page-14-0"></span>Hvis der er tilsluttet en skærm til computerens HDMI- eller USB Type-C-port, kan du muligvis ikke tilslutte mere end fire skærme til dockingstationen.

Afhængig af skærmopløsningen kan du muligvis ikke slutte mere end fire skærme til dockingstationen.

### **Slumretilstand, dvaletilstand, luk ned og genstart**

Hvis computeren starter slumretilstand eller dvaletilstand, slukkes skærmen. Når computeren afslutter slumre- eller dvaletilstand, vender den tilsluttede skærm tilbage til de tidligere skærmindstillinger.

Hvis du genstarter eller lukker computeren ned og derefter tænder den igen, vender den tilsluttede skærm tilbage til de tidligere skærmindstillinger.

## <span id="page-15-0"></span>**2 Brug af dockingstationen**

## **Retningslinjer for dockingstation**

- **Operativsystemer** For at opnå en optimal ydeevne skal du bruge dockingstationen med en computer, der kører Windows 10-operativsystemet.
- **Strøm** For at bruge dockingstationens funktioner skal dockingstationen være tilsluttet vekselstrøm.
- **Tilslutning og frakobling** Dockingstationen kan tilsluttes eller frakobles computeren, uanset om computeren er tændt eller slukket. (Se [Trin 2: Tilslutning til en computer på side 7](#page-10-0) og [Frakobling af](#page-24-0)  [dockingstationen på side 21](#page-24-0).)
- **BEMÆRK:** HP anbefaler ikke, at man tilslutter til eller frakobler fra en computer, der er i enten slumreeller dvaletilstand.
- **Eksterne enheder** Når dockingstationen er sluttet til en computer, kan du slutte eksterne enheder til portene på dockingstationen eller portene på computeren.
- **Avancerede hastigheder og funktioner** For at bruge alle dockingstationens funktioner skal din computer og skærm understøtte Thunderbolt, SuperSpeed USB og DisplayPort 1.3. Selvom dine enheder ikke understøtter disse teknologier, kan du stadig bruge de fire SuperSpeed USB-porte med USB 2.0-enheder og de fire DisplayPort-kompatible porte med DisplayPort 1.2-enheder.

## **Indstilling af sikkerhedsniveauet**

Dockingstationen understøtter Direct Memory Access (DMA), en funktion, der kræver et specifikt Thunderbolt-sikkerhedsniveau.

**BEMÆRK:** Kontakt din it-administrator, før du forsøger følgende procedure.

Sådan konfigureres denne indstilling:

**1.** På computere eller tablets med tastaturer skal du tænde eller genstarte computeren, og når HP-logoet vises, skal du trykke på F10 for at åbne Computer Setup.

- eller -

På tablets uden tastaturer skal du slukke for tabletten. Tryk på tænd/sluk-knappen og knappen Reducer lydstyrke samtidig, indtil opstartsmenuen vises, og tryk derefter på **F10** for at starte Computer Setup.

- **2.** Vælg **Advanced (Avanceret)**, vælg **Port Options (Portindstillinger)**, og vælg derefter **Thunderbolt Security Level (Thunderbolt-sikkerhedsniveau)**.
- **3.** Vælg et sikkerhedsniveau.

Følgende sikkerhedsniveauer er tilgængelige:

- **Sikkerhedsniveau 0: PCIe og DisplayPort Ingen sikkerhed** Alle enheder kan sluttes til computeren eller dockingstationen uden brugertilladelse
- **Sikkerhedsniveau 1: PCIe og DisplayPort Brugergodkendelse** Alle enheder kan sluttes til computeren eller dockingstationen med brugertilladelse.
- **Sikkerhedsniveau 2: PCIe og DisplayPort Sikker forbindelse** Alle enheder kan sluttes til computeren eller dockingstationen med brugertilladelse, hvis enheden indeholder enten et sikkerhedscertifikat eller en chip.
- **Sikkerhedsniveau 3: DisplayPort og USB** Enheder kan ikke sluttes til dockingstationen. Kun USB-porte og DisplayPorte på computeren fungerer.
- **Sikkerhedsniveau 4: Serieforbindelse deaktiveret** Enhver enhed kan tilsluttes computeren med brugerens tilladelse, men serieforbindelse af Thunderbolt-enheder er deaktiveret.
- **BEMÆRK:** Sikkerhedsniveau 4 understøttes kun på udvalgte femte generations HPmobilarbejdsstationer. Hvis du indstiller en computer, der ikke understøtter sikkerhedsniveau 4 til dette niveau, indstilles computeren automatisk til sikkerhedsniveau 3.

## <span id="page-17-0"></span>**Tilslutning til et netværk**

Du kan slutte computeren til et netværk via dockingstationen. Dette kræver et Ethernet-kabel (købes separat).

**ADVARSEL!** For at reducere risikoen for elektrisk stød, brand eller skade på udstyret må et modemkabel eller telefonkabel ikke tilsluttes et RJ-45-stik (netværk).

Dockingstationen understøtter de følgende funktioner på computeren via netværksforbindelsen:

**BEMÆRK:** Før du bruger disse funktioner, skal du kontrollere, at computeren har den nyeste driver til BIOS og netværkscontroller installeret. Se din computerdokumentation for anvisninger til opdatering af disse drivere.

- PXE-opstart (Preboot Execution Environment)
- MAC Address Pass Through
- **TIP:** Computeren understøtter muligvis MAC Address Pass Through-funktionen fra tænd-, sluk-, slumre- eller dvaletilstand, eller kun når computeren er tændt eller i slumretilstand.

MAC Address Pass Through understøtter enten UEFI PXE-opstart og Legacy PXE-opstart eller kun UEFI PXE-opstart.

- WOL (Wake on LAN)
- $\mathcal{F}$  TIP: Din computer understøtter muligvis WOL fra sluk-, slumre- eller dvaletilstand, eller kun når computeren er tændt eller i slumretilstand.

WLAN/LAN-skift understøttes kun på udvalgte computere, der kører Windows 10-operativsystemet.

- **1.** Slut dockingstationen til computeren.
- **2.** Slut den ene ende af Ethernet-kablet til RJ-45-stikket (netværk) på dockingstationen, og slut den anden ende til et RJ-45-vægstik eller en router.
	- **BEMÆRK:** Hvis netværkskablet er forsynet med et støjdæmpningskredsløb, der forhindrer forstyrrelse fra radio- og tv-modtagelse, skal du rette kablets kredsløbende mod computeren.

![](_page_17_Picture_15.jpeg)

RJ-45-porten på dockingstationen understøtter ikke Intel® vPro™-teknologi. Hvis du vil bruge Intel vProteknologi, skal du oprette forbindelse til et trådløst netværk eller bruge en RJ-45-port på computeren.

## <span id="page-18-0"></span>**Tilslutning af USB-enheder**

Dockingstationen har seks USB-porte: én SuperSpeed USB Type-C-port på frontpanelet, én SuperSpeed USBport med HP Sleep og Charge på det højre panel, og to SuperSpeed USB-porte, én SuperSpeed USB Type-Cport og DisplayPort samt én USB Type-C Thunderbolt-port på bagpanelet. Brug USB-portene til at tilslutte valgfrie, eksterne USB-enheder, som f.eks. et tastatur og en mus.

**BEMÆRK:** Kontrollér, at den eksterne enhed er kompatibel med dockingstationens strømspecifikationer. Anvendelse af en ikke-kompatibel enhed kan deaktivere den port, som enheden er tilsluttet. Se, hvordan du nulstiller porten, under [Fejlfinding](#page-29-0) på side 26.

![](_page_18_Figure_3.jpeg)

## **Tilslutning af en VGA-enhed**

**BEMÆRK:** Hvis du vil slutte en VGA-videoenhed til dockingstationen, skal du bruge et VGA-kabel (skal købes separat).

Hvis du vil se computerskærmbilledet på en ekstern VGA-skærm eller se en præsentation på en projektor, skal du tilslutte en skærm eller projektor til dockingstationens VGA-port.

**▲** Slut VGA-kablet fra skærmen eller projektoren til VGA-porten på dockingstationen som vist.

![](_page_18_Figure_8.jpeg)

## <span id="page-19-0"></span>**Tilslutning af en DisplayPort-enhed**

**BEMÆRK:** Hvis du vil tilslutte en DisplayPort-videoenhed til din dockingstation, skal du bruge et DisplayPort- eller USB Type-C-kabel (købes separat).

Dockingstationen kan også sluttes til en ekstern enhed som f.eks. en skærm eller projektor via DisplayPort.

![](_page_19_Picture_3.jpeg)

Dockingstationen understøtter samtidige videoforbindelser til de USB Type-C-porte, der både understøtter video og DisplayPort.

## **Tilslutning af en DisplayPort-enhed med et USB Type-C-kabel**

**BEMÆRK:** Hvis du vil tilslutte en USB Type-C DisplayPort-enhed til din dockingstation, skal du bruge et USB Type-C-kabel (købes separat).

For at se video eller skærmbillede i høj opløsning på en ekstern DisplayPort-enhed skal du tilslutte DisplayPort-enheden i henhold til følgende anvisninger:

**1.** Slut den ene ende af USB Type-C-kablet til SuperSpeed USB Type-C-porten og DisplayPort-porten på dockingstationen.

<span id="page-20-0"></span>![](_page_20_Picture_0.jpeg)

**2.** Slut den anden ende af kablet til den eksterne DisplayPort-enhed.

Dockingstationen understøtter samtidige videoforbindelser til de USB Type-C-porte, der både understøtter video og DisplayPort.

### **Tilslutning af en Thunderbolt-enhed med et USB Type-C Thunderbolt-kabel**

**BEMÆRK:** Hvis du vil tilslutte en USB Type-C Thunderbolt-enhed til din dockingstation, skal du bruge et USB Type-C-kabel (købes separat).

For at se video eller skærmbillede i høj opløsning på en ekstern Thunderbolt-enhed eller bruge en højtydende dataenhed skal du tilslutte Thunderbolt-enheden i henhold til følgende anvisninger:

**1.** Slut den ene ende af USB Type-C-kablet til USB Type-C Thunderbolt-porten på dockingstationen.

![](_page_21_Picture_0.jpeg)

**2.** Slut den anden ende af kablet til den eksterne Thunderbolt-enhed.

Dockingstationen understøtter samtidige videoforbindelser til de USB Type-C-porte, der både understøtter video og DisplayPort.

## <span id="page-22-0"></span>**Tilslutning af lyd**

ADVARSEL! For at undgå risikoen for personskade skal du sænke lydstyrken, inden du tager hovedtelefoner, øresnegle eller et headset på. Se *Generelle bemærkninger, sikkerhed og miljø* for at få yderligere oplysninger om sikkerhed.

Sådan åbnes dette dokument:

**▲** Vælg knappen **Start**, vælg **HP Hjælp og support**, og vælg derefter **HP dokumentation**.

Du kan slutte hovedtelefoner eller højttalere direkte til kombistikket for lydindgang (hovedtelefon)/ lydudgang (mikrofon) på dockingstationen. Du kan også tilslutte analoge lydenheder.

Hovedtelefoner kombineret med en mikrofon kaldes et headset. Du kan slutte et headset med ledning til dockingstationens kombinerede lydudgangsstik (hovedtelefon)/lydindgangsstik (mikrofon).

### **Tilslutning af analoge lydenheder**

Sådan tilsluttes analog lyd:

- **1.** Forbind den ene ende af et Y-lydkabel (købes separat) til hovedtelefonstikket på dockingstationen.
- **2.** Tilslut den anden ende til de røde og hvide lyd-indgangsstik på dit tv- eller stereoudstyr. Du kan finde yderligere oplysninger om navne på jackstik og placeringer i brugervejledningen til dit tv- og stereoudstyr.

## <span id="page-23-0"></span>**Tilslutning af et valgfrit sikkerhedskabel**

**BEMÆRK:** Sikkerhedskablet er beregnet til at fungere som en afskrækkelse, men vil ikke nødvendigvis forhindre, at dockingstationen bliver ødelagt eller stjålet.

Sådan installerer du et sikkerhedskabel:

- **1.** Før sikkerhedskablet rundt om en fastgjort genstand.
- **2.** Sæt nøglen i kabellåsen.
- **3.** Sæt kabellåsen i stikket til sikkerhedskablet på dockingstationen, og drej derefter nøglen.

![](_page_23_Picture_6.jpeg)

**4.** Fjern nøglen.

## <span id="page-24-0"></span>**3 Frakobling af dockingstationen**

Du kan koble dockingstationen fra computeren ved at følge disse trin:

**▲** Tag kablet ud af computeren.

Når dockingstationen er blevet koblet fra computeren, vises Thunderbolt-ikonet **ikke længere i** 

meddelelsesområdet.

**BEMÆRK:** Du må ikke genstarte eller lukke computeren eller starte slumre- eller dvaletilstand, før Thunderbolt-ikonet forsvinder fra meddelelsesområdet.

## <span id="page-25-0"></span>**4 Udskiftning af USB Type-C Thunderboltkablet**

Sådan udskiftes USB Type-C Thunderbolt-kablet (købes separat):

**1.** Fjern skruen bag på bundpanelet på dockingstationen **(1)**, og fjern derefter bundpanelet fra dockingstationen **(2)**.

![](_page_25_Picture_3.jpeg)

**2.** Ved hjælp af skruetrækkeren (følger med kablet) skal du fjerne de to skruer, der fastgør pladen til dockingstationen **(1)**, skubbe pladen væk fra dockingstationen, fjerne den **(2)** og derefter frakoble kablet **(3)**.

![](_page_25_Picture_5.jpeg)

**3.** Tag gummiskiven af det kabel, du fjernede fra dockingstationen.

![](_page_26_Picture_1.jpeg)

- **4.** Fastgør gummiskiven på det nye kabel.
- **BEMÆRK:** Du må ikke ændre retningen på gummiskiven. Hvis skiven er monteret på hovedet, passer bundpanelet ikke over samlingen.

![](_page_26_Picture_4.jpeg)

**5.** Tilslut det nye kabel **(1)**, sæt pladen på dockingstationen og skub den under tapperne på dockingstationen **(2)**, og brug derefter de to skruer til at fastgøre kablet og pladen til dockingstationen **(3)**.

![](_page_26_Picture_6.jpeg)

**6.** Placer bundpanelet på dockingstationen **(1)**, og fastgør det med skruen **(2)**.

![](_page_27_Picture_1.jpeg)

## <span id="page-28-0"></span>**5 Brug af lydmodulet**

Et lydmodul kan forudinstalleres (kun udvalgte produkter) eller købes separat og installeres på dockingstationen.

## **Installation af lydmodulet**

**1.** Fjern skruen bag på toppanelet på dockingstationen **(1)**, og fjern derefter toppanelet fra dockingstationen **(2)**.

![](_page_28_Picture_4.jpeg)

**2.** Start med forsiden – indsæt lydmodulet øverst på dockingstationen **(1)**, og fastgør det med skruen **(2)**.

![](_page_28_Picture_6.jpeg)

## <span id="page-29-0"></span>**6 Fejlfinding**

## **Løsning af generelle problemer**

Følgende tabeller angiver mulige problemer og de anbefalede løsninger.

### **Generelle brugs- og tilslutningsproblemer**

![](_page_29_Picture_231.jpeg)

r dockingstationen er sluttet til computeren, er både WLAN og LAN tilsluttet.

Skift fra WLAN-forbindelsen til LANforbindelsen understøttes muligvis ikke på computeren.

Deaktiver WLAN-forbindelsen:

<span id="page-30-0"></span>![](_page_30_Picture_245.jpeg)

## **Lydproblemer**

![](_page_30_Picture_246.jpeg)

## **Videoproblemer**

![](_page_30_Picture_247.jpeg)

![](_page_31_Picture_267.jpeg)

<span id="page-32-0"></span>![](_page_32_Picture_225.jpeg)

## **Sådan finder du yderligere oplysninger**

- Du kan finde omfattende oplysninger om dockingstationen samt statslige myndigheder og sikkerhedsoplysninger om brugen af dockingstationen i HP Hjælp og support. Vælg **Start**, og vælg derefter **HP Hjælp og support**.
- HP's websted ([http://www.hp.com\)](http://www.hp.com) leverer produktnyheder og softwareopdateringer.

### **Kontakt support**

Hvis du ikke kan løse et problem med fejlfindingstipsene i dette kapitel, kan du kontakte support.

For at sikre, at du får den hurtigst mulige løsning på problemet, skal du have følgende oplysninger klar, når du kontakter support:

**BEMÆRK:** Dockingstationens serienummer og andre oplysninger om dockingstationen sidder under bunden på dockingstationen.

- Computeren og dockingstationens modelnavn og -nummer.
- Serienumrene for computeren og dockingstationen
- Købsdatoer for computeren og for dockingstationen
- Den situation, hvor problemet opstod
- Fejlmeddelelser, der har været vist
- Den hardware og software, du bruger
- Producent af og model for de komponenter, der er sluttet til computeren og dockingstationen.

For at kontakte support med din HP-computer skal du vælge **Start** og derefter vælge **HP Hjælp og support**. Klik på **Kontakt support** for at starte en chatsession med en supportspecialist.

For support i USA skal du gå til [http://www.hp.com/go/contactHP.](http://www.hp.com/go/contactHP) For support i hele verden skal du gå til [http://welcome.hp.com/country/us/en/wwcontact\\_us.html](http://welcome.hp.com/country/us/en/wwcontact_us.html).

Vælg en af følgende typer support:

Chatte online med en HP-tekniker.

**BEMÆRK:** Hvis chat ikke er tilgængelig på et bestemt sprog, er den tilgængelig på engelsk.

- Finde telefonnumre til HP-support verden over.
- Finde et HP-servicecenter.

## <span id="page-34-0"></span>**7** Specifikationer

## **Indgangseffekt**

Oplysningerne om strøm i dette afsnit kan være nyttige, hvis du har planer om at rejse til udlandet med dockingstationen.

Dockingstationen kører på jævnstrøm, som kan forsynes via en vekselstrøms- eller jævnstrømskilde. Vekselstrømskilden skal have en mærkelast på 100-240 V, 50-60 Hz. Selvom dockingstationen kan forsynes med strøm via en selvstændig jævnstrømskilde, anbefales det, at den kun forsynes med strøm via en vekselstrømsadapter eller en jævnstrømskilde, der er leveret og godkendt af HP til brug med denne dockingstation.

Dockingstationen kan køre på jævnstrøm inden for følgende specifikationer.

![](_page_34_Picture_148.jpeg)

**BEMÆRK:** Dette produkt er udviklet til it-strømsystemer i Norge med en fase til fase-spænding, der ikke overstiger 240 V (effektiv værdi).

**BEMÆRK:** Dockingstationens driftsspænding og strøm kan ses på systemets mærkat med lovgivningsmæssige oplysninger.

## **Driftsmiljø**

![](_page_34_Picture_149.jpeg)

## <span id="page-35-0"></span>**Indeks**

#### **A**

analog lyd [19](#page-22-0)

#### **C**

computer, tilslutte [7](#page-10-0)

### **D**

**DisplayPort** identificere [6](#page-9-0) tilslutte [16](#page-19-0) driftsmiljø [31](#page-34-0)

#### **E**

eksterne enheder [12](#page-15-0) ekstern skærm, port identificere [6](#page-9-0) tilslutte [15](#page-18-0)

### **F**

fejlfinding generelle brugsproblemer [26](#page-29-0) lydproblemer [27](#page-30-0) tilslutningsproblemer [26](#page-29-0) videoproblemer [27](#page-30-0)

#### **H**

hovedtelefonstik (lydudgang) [19](#page-22-0) HP Hjælp og support [29](#page-32-0) hurtigtaster sluk mikrofon [2](#page-5-0)

#### **I**

indgangseffekt [31](#page-34-0)

#### **K**

knapper højttalernes lydstyrke [2](#page-5-0) strøm [2](#page-5-0) kombi-stik til lydudgang (hovedtelefon) / lydindgang (mikrofon), identificere [5](#page-8-0) komponenter bagside [6](#page-9-0) foroven [1](#page-4-0)

forside [4](#page-7-0) højre side [5](#page-8-0)

### **L**

lyd justere lydstyrken [2](#page-5-0) tilslutte [19](#page-22-0) lydforbindelse, analog [19](#page-22-0) lydmodul [25](#page-28-0) lydstyrke, justere [2](#page-5-0) lydudgangsstik (hovedtelefon) [19](#page-22-0) lysdiode, strøm [1](#page-4-0), [2,](#page-5-0) [6](#page-9-0) lysdiode for strøm [1,](#page-4-0) [2,](#page-5-0) [6](#page-9-0) lås, sikkerhedskabel [20](#page-23-0)

#### **N**

netværksstik, identificere [6](#page-9-0) netværksstik (RJ-45) tilslutte [14](#page-17-0)

### **P**

porte DisplayPort [6](#page-9-0) ekstern skærm [6](#page-9-0), [15](#page-18-0) superSpeed USB [6](#page-9-0) superSpeed USB-opladning (strømforsyning) [5](#page-8-0) SuperSpeed USB Type-C [4](#page-7-0) SuperSpeed USB Type-C-port og DisplayPort [6](#page-9-0), [16](#page-19-0) USB [15](#page-18-0) USB Type-C Thunderbolt [6](#page-9-0), [17](#page-20-0) VGA [15](#page-18-0)

### **R**

RJ-45-stik (netværk) identificere [6](#page-9-0) tilslutte [14](#page-17-0)

### **S**

sikkerhedskabel, tilslutte [20](#page-23-0) sikkerhedsniveau [12](#page-15-0)

stik

kombi-stik til lydudgang (hovedtelefon) / lydindgang (mikrofon) [5](#page-8-0) lydudgang (hovedtelefon) [19](#page-22-0) RJ-45 (netværk) [6](#page-9-0), [14](#page-17-0) stik, sikkerhedskabel [5](#page-8-0), [20](#page-23-0) stik, strøm [6,](#page-9-0) [7](#page-10-0) stik til sikkerhedskabel brug [20](#page-23-0) identificere [5](#page-8-0) strøm dockingstation, tilslutning [7](#page-10-0) retningslinjer [12](#page-15-0) strømstik identificere [6](#page-9-0) tilslutte [7](#page-10-0) SuperSpeed USB-opladningsport (strømforsyning), identificere [5](#page-8-0) SuperSpeed USB-port, identificere [6](#page-9-0) SuperSpeed USB Type-C-port, identifikation af [4](#page-7-0) SuperSpeed USB Type-C-port og **DisplayPort** identificere [6](#page-9-0) tilslutning af USB Type-C [16](#page-19-0) support, kontakte [29](#page-32-0)

### **T**

tast til lydløs mikrofon, identificere [2](#page-5-0) Thunderbolt-port identificere [6](#page-9-0) tilslutte [17](#page-20-0)

### **U**

understøttede operativsystemer [12](#page-15-0) USB-enheder, tilslutning [15](#page-18-0) USB Type-C port, tilslutning [16](#page-19-0), [17](#page-20-0) USB Type-C Thunderbolt port identificere [6](#page-9-0)

### **V**

VGA-port, tilslutte [15](#page-18-0)